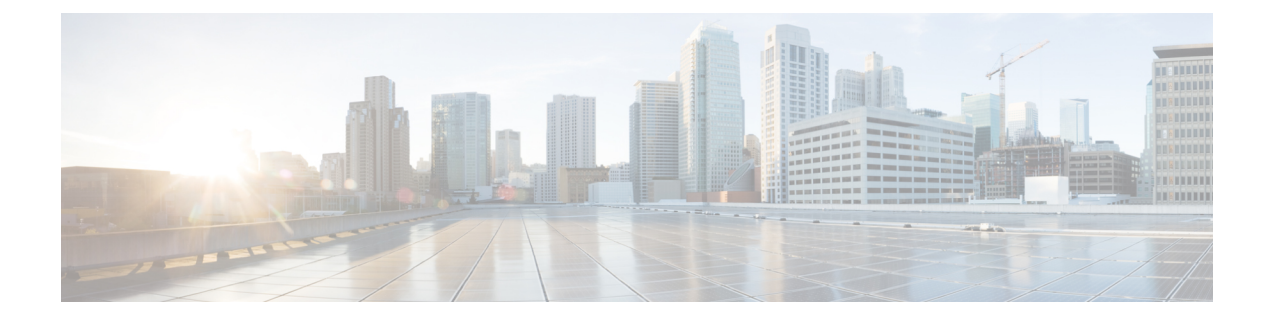

## **ESC System Level Configuration**

• [Downloading](#page-0-0) Logs from the ESC Portal, on page 1

## <span id="page-0-0"></span>**Downloading Logs from the ESC Portal**

You can now download all log files from the ESC portal. There are two types of logs:

- Trace logs: This includes vimmanager log, esc\_rest log, and esc\_netconf log.
- System logs: This includes escmanager log, vimmanager log, and all other ESC related logs except for the trace logs.

## **Procedure**

- **Step 1** Choose **System > Logs**. **Step 2** Click **Request message trace logs** for trace logs, or **Request system logs** for all ESC related logs. The downloadable file appears (after it is created) in the table.
- **Step 3** Click the downloadable file to save it on your machine.

I